关于在山东省科技云平台山东省科技计划科技报告采集加

## 工系统呈交科技报告的有关操作说明

在省科技计划项目(课题)执行期间、验收前,请项目负责人按照以下操作 说明,在科技云平台呈交科技报告。

1、项目(课题)负责人登录科技云平台,选择网上大厅----平台----山东 省科技报告采集加工系统。

1) 如果您的项目是通过科技云在线申报的, 在"我的项目"里面会有项目 列表,点击列表右侧"撰写报告",如下图。

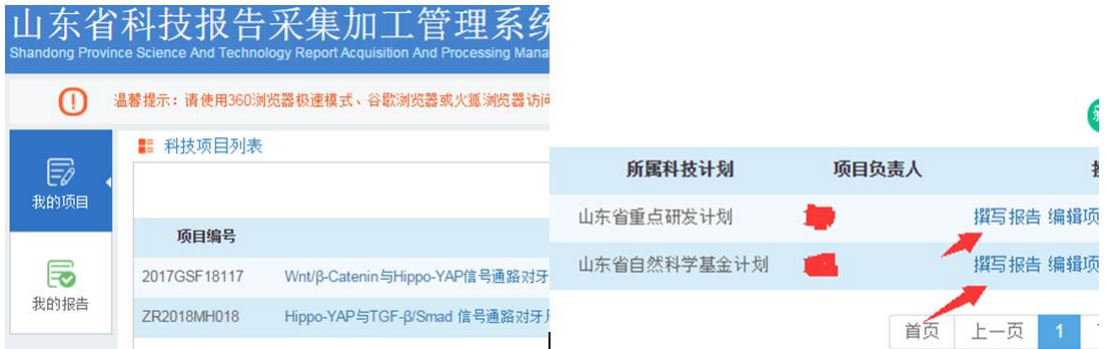

先将基本信息填写完毕后,下载正文模板学习(双击这个图标与系统下载的

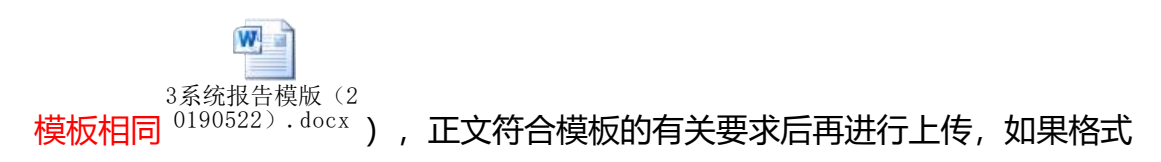

严重不符合要求,将被驳回。

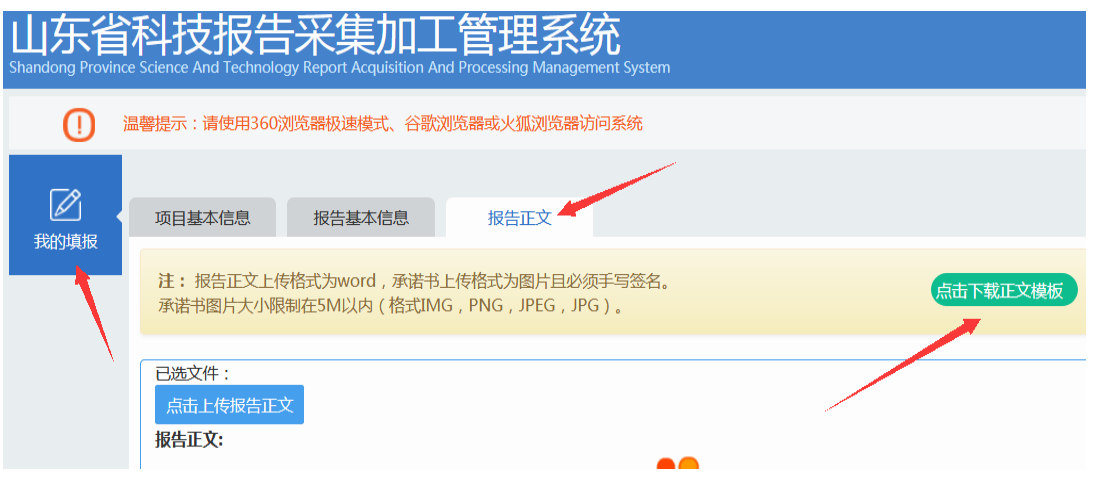

2)如果您的项目是线下的(当时申报没有通过科技云在线申报), 点击右 上角的"新增省级科技项目"。准确填写信息后,在我的项目里面 点击 撰写报 告,填写有关基本信息,下载正文模板学习后,将合格的报告上传。如图。

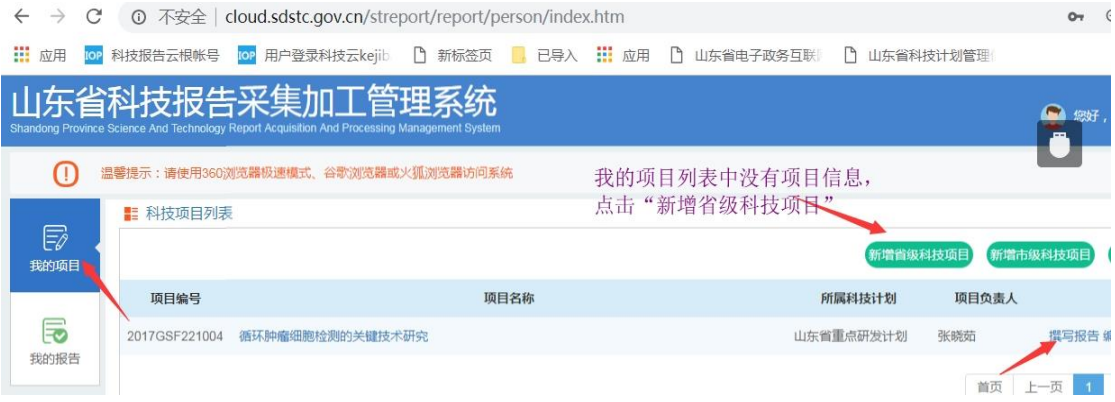

注:线下项目先创建省级科技项目

2、项目负责人提交撰写完成的科技报告

3、项目承担单位对科技报告进行审核,审核通过后点击发送,在系统中此 项工作是由授权账号和责任人完成的。

4、省科技厅委托的省情报院收到报告,按照受理、改写、审核、发放证书 等流程开展工作,对不合格的进行驳回并提出修改意见。

5、该项目(课题)需要撰写的报告全部终审通过,假设 3 篇, 请作者一次 性申请这 3 篇报告的证书原件。

2

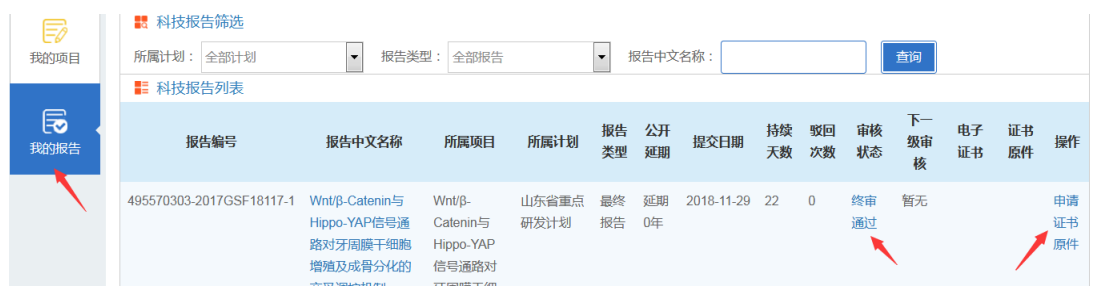

### 6、省情报院收到证书原件申请,一次性发放此项目(课题)证书。

#### 7、有关建议。

在报告审核状态"终审通过"时,建议项目负责人和相关报告撰写人员,下 载最终审核通过科技报告全文,为下一次撰写报告提供更好的参考,进而提升报 告质量。下载位置如下图。

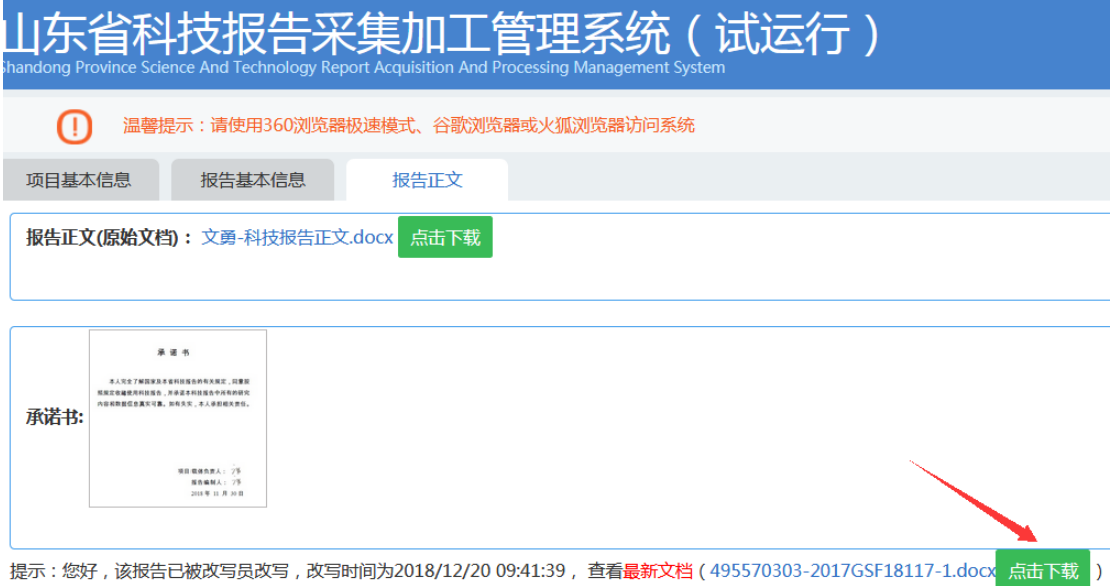

#### 技术问题咨询:

一旦出现浏览器访问不了、填报科技报告界面报错、上传附件报错、科技报 告信息无法保存与提交等涉及填报过程中的各类技术问题,请咨询技术支持人员, 电话 0531-66777094,或发邮件 [kjtcloud@shandong.cn\(](mailto:或发邮件kjtcloud@shandong.cn)邮件内留联系电话)

有关账号注册、授权等问题参考山东省科技云平台用户操作手册(在科技云 平台下载)。

# 科技报告问题咨询:

电话:0531-66777337(证书问题)、66777339、7338(撰写问题)、 66777395(协调落实)。